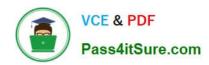

# **C\_DS\_42**<sup>Q&As</sup>

SAP Certified Application Associate - Data Integration with SAP Data Services 4.2

# Pass SAP C\_DS\_42 Exam with 100% Guarantee

Free Download Real Questions & Answers **PDF** and **VCE** file from:

https://www.pass4itsure.com/c\_ds\_42.html

100% Passing Guarantee 100% Money Back Assurance

Following Questions and Answers are all new published by SAP Official Exam Center

- Instant Download After Purchase
- 100% Money Back Guarantee
- 365 Days Free Update
- 800,000+ Satisfied Customers

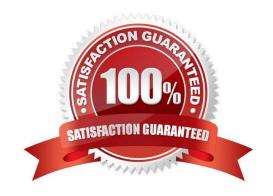

### https://www.pass4itsure.com/c\_ds\_42.html

2024 Latest pass4itsure C\_DS\_42 PDF and VCE dumps Download

#### **QUESTION 1**

In which parameter the number of seconds to sleep before the Data Profiler checks for completion of an invoked task. Invoked tasks run synchronously, and the Data Profiler must check for their completion?

- A. Invoke sleep interval (seconds)B. Submit sleep interval (seconds)
- C. Inactive interval (minutes)
- D. Active Interval (Seconds)

Correct Answer: A

| $\sim$ 1 | IE | CT | 10 | N  | 2 |
|----------|----|----|----|----|---|
| w        | ᅩ  | υı | ıv | IA | _ |

\_\_\_\_\_in the SAP RFC destination to which this RFC Server will connect?

- A. RFC program ID
- B. SAP application server name
- C. Client number
- D. System number

Correct Answer: A

#### **QUESTION 3**

You must ensure that all records from the Customer table in the Alpha database are being moved to the Delta staging database using the audit logs.

In the Local Object Library, replicate the Alpha\_NACustomer\_DF data flow. Name the replicated data flow Alpha\_AuditCustomer\_DF . Add the replicated data flow to a new job, Alpha\_AuditCustomer\_Job . Set up auditing on the data flow Alpha\_AuditCustomer\_DF by adding an audit rule to compare the total number of records in the source and target tables. How to Enable auditing for the execution of the Alpha\_AuditCustomer\_Job .

- A. Right-click the Alpha\_AuditCustomer\_Job .
- B. Choose Execute.
- C. In the Execution Properties dialog box, choose the Execution Options tab, and select the Enable auditing checkbox.
- D. Choose the Trace tab and choose Trace Audit Data .
- E. Under Action on failure, select the Raise exception checkbox.

Correct Answer: ABCD

## https://www.pass4itsure.com/c\_ds\_42.html 2024 Latest pass4itsure C\_DS\_42 PDF and VCE dumps Download

| QUESTION 4                                                                 |
|----------------------------------------------------------------------------|
| Contains repository names associated with the Job Server on which you run? |
| A. Batch                                                                   |
| B. Real-Time                                                               |
| C. Adapters                                                                |
| D. Profiler                                                                |
| Correct Answer: D                                                          |
|                                                                            |
| QUESTION 5                                                                 |
| Contains the repository name associated with the Server?                   |
| A. Batch                                                                   |
| B. Real-Time                                                               |
| C. Adapters                                                                |
| D. Profiler                                                                |
| Correct Answer: D                                                          |
|                                                                            |
| C DS 42 Practice Test C DS 42 Exam Questions C DS 42 Braindumps            |